# **Pembuatan Video Tutorial Penggunaan Aplikasi Akuntansi Pada Homan System Enterprise Resource Planning**

## **Jimmy Pratama 1 , Kenny<sup>2</sup>**

Universitas Internasional Batam Email: jimmy.pratama@uib.ac.id, 1931046.kenny@uib.edu

#### **Abstrak**

Video tutorial adalah salah satu metode pengajaran untuk mengajar dengan metode mentransfer pengetahuan dengan memanfaatkan penggunaan video sebagai bagian dari proses pembelajaran. *Homan System Enterprise Resource Planning* memerlukan video tutorial yang dapat mempermudah penyampaian materi pembelajaran sistem aplikasi akuntansi yang ada. Metodelogi yang digunakan dalam pembuatan video tutorial adalah metode ADDIE yang diterapkan sebagai pendekatan dalam pendefinisian struktur informasi serta langkah-langkah pengembangan aplikasi multimedia interaktif. Hasil dari proyek video tutorial penggunaan aplikasi akuntansi *Homan System Enterprise Resource Planning* ini sesuai dengan kebutuhan dan keinginan pihak mitra dan memberikan solusi pada masalah yang dihadapi oleh mitra sendiri. Dengan adanya implementasi hasil luaran berupa video tutorial penggunaan aplikasi akuntansi, *Homan System* diharapkan dapat meminimalisirkan menggunakan monitoring secara manual.

#### **Abstract**

Video tutorials are one of the teaching methods for teaching with the method of transferring knowledge by utilizing the use of videos as part of the learning process. Homan System Enterprise Resource Planning requires video tutorials that can facilitate the delivery of learning materials for existing accounting application systems. The methodology used in making video tutorials is the ADDIE method which is applied as an approach in defining the information structure as well as the steps for developing interactive multimedia applications. The results of this video tutorial project is the use of Homan System Enterprise Resource Planning accounting application that accordance with the needs, desire and provide solutions to problems faced by themselves. With the implementation of the output in the form of video tutorials on the use of accounting applications, Homan System is expected to minimize the use of manual monitoring.

**Keywords:** *Video tutorial, Accounting Application, ADDIE*

#### **Pendahuluan**

Video telah menjadi sangat bermanfaat dalam penyampaian pesan yang bekerja sama dengan informasi audio dan grafis (Wahyuni et al., 2021). Dengan video dapat menjadi alat pengajaran yang berpengaruh untuk menarik perhatian penonton di samping motivasinya untuk potensi belajar. Sebuah istilah yang dikenal sebagai video tutorial telah

menjadi sangat terkenal dalam dua dekade terakhir (Nasir & Bargstädt, 2017). Video tutorial adalah salah satu metode pengajaran untuk mengajar dengan metode mentransfer pengetahuan dengan memanfaatkan penggunaan video sebagai bagian dari proses pembelajaran (SULONG et al., 2019).

Dengan adanya video tutorial dapat lebih menguntungkan karena dapat memperlihatkan model yang mudah diikuti

kepada penonton yang memungkinkan untuk belajar dengan meniru tindakan yang diamati (Riyanto & Yunani, 2020). Melalui video tutorial penonton juga mendapatkan informasi mengenai tujuan menonton (Nasir & Bargstädt, 2017). Penggunaan video yang berisi tutorial dapat menjadi alternatif pengganti pembelajaran praktik tanpa harus mendemonstrasikan secara luring dan juga meminimalisir pekerjaan (Adisasongko, 2019).

Rumusan masalah dari penelitian ini sebagai berikut:

- 1. Bagaimana video tutorial penggunaan aplikasi akuntansi dapat membantu mitra?
- 2. Bagaimana cara pembuatan video tutorial penggunaan aplikasi akuntansi?

# **Masalah**

*Homan System Enterprise Resource Planning* kurang memanfaatkan media video yang dapat membantu pekerjaan karyawannya. Biasanya mitra melakukan *monitoring* kepada pelanggannya dengan cara manual yang dimana menggunakan aplikasi *Remote Deskop* yaitu *TeamViewer*  sebagai media penghubung jarak jauh antara mitra dengan pelanggannya. Oleh karena itu, *Homan System Enterprise Resource Planning* memerlukan video tutorial yang dapat mempermudah penyampaian materi pembelajaran sistem aplikasi akuntansi yang ada.

# **Metode**

## **Alur penelitian**

Metodelogi yang digunakan dalam pembuatan video tutorial adalah metode ADDIE (*Analyze, Design, Develop, Implement, Evaluate)*. ADDIE diterapkan sebagai pendekatan dalam pendefinisian struktur informasi serta langkah-langkah pengembangan aplikasi multimedia interaktif. Berikut ini merupakan penjelasan tahapan ADDIE yang diterapkan penulis dalam membuat video tutorial (Fitriyah, 2021).

### *Analyze*

Pada tahap ini penulis melakukan analisis dengan cara wawancara. Wawancara merupakan salah satu teknik pengumpulan data yang dilakukan dengan komunikasi secara lisan atau daring yang disertai dengan tujuan tertentu dalam kegiatan ini yang bertujuan untuk mengenal kebutuhan dari perusahaan dalam membuat video tutorial penggunaan aplikasi akuntansi. Proses wawancara dilakukan secara *online* melalui aplikasi *"Whatsapp"* dengan menanyakan beberapa detail terkait cara penggunaan dari fitur-fitur yang terdapat di dalam menu aplikasi.

## **Proses perancangan luaran**

Proses perancangan luaran pada kegiatan video tutorial *Homan System Enterprise Resource Planning* yang akan dilakukan penulis akan membuat kegiatan video tutorial melalui data atau informasi yang sudah dikumpulkan dari mitra. Pada tahap ini penulis juga menentukan format yang akan dibuat pada video tutorial ini.

## *Design*

Setelah penulis melakukan analisis, selanjutnya pada tahap ini penulis mulai untuk merancang video tutorial yang akan dibuat. Berdasarkan hasil analisis, penulis akan membuat video tutorial berdasarkan kebutuhan mitra seperti berikut:

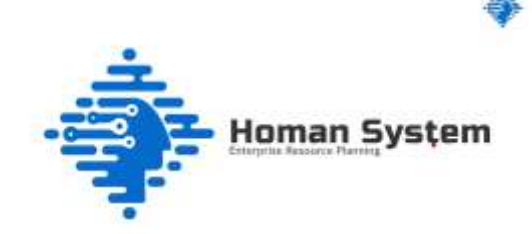

*Gambar 1 Kriteria Video Tutorial Penggunaan*

1010 Prosiding National Conference for Community Service Project (NaCosPro) http://journal.uib.ac.id/index.php/nacospro

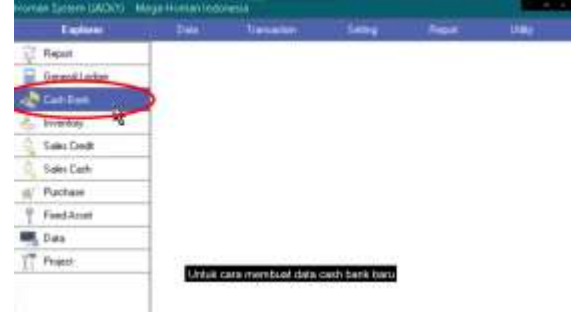

*Gambar 2 Kriteria Video Tutorial Penggunaan*

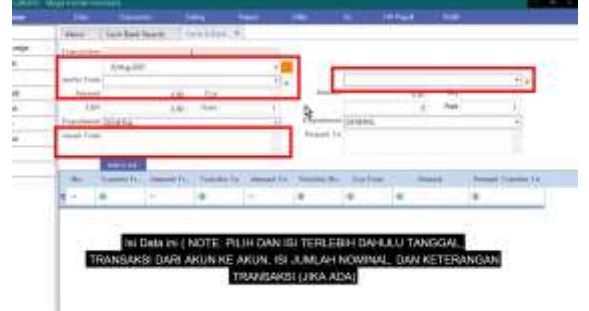

*Gambar 3 Kriteria Video Tutorial Penggunaan*

| <b>STEW</b>    |                                                             |                     |
|----------------|-------------------------------------------------------------|---------------------|
| <b>WANTED</b>  | ---                                                         |                     |
| $1 - 0 = 0$    |                                                             |                     |
| $\sim$         | ٠                                                           |                     |
|                |                                                             |                     |
| Ē              |                                                             |                     |
|                | --                                                          |                     |
|                | $- - -$                                                     |                     |
| Ξ              |                                                             |                     |
|                | --                                                          |                     |
|                | ٠<br>$\rightarrow$<br>n.                                    |                     |
|                |                                                             |                     |
|                | -                                                           |                     |
|                |                                                             |                     |
|                |                                                             |                     |
|                |                                                             |                     |
|                |                                                             |                     |
|                |                                                             |                     |
|                |                                                             |                     |
|                |                                                             |                     |
|                |                                                             |                     |
|                |                                                             |                     |
| --             |                                                             |                     |
|                |                                                             |                     |
|                |                                                             |                     |
|                | a maturun                                                   |                     |
| <b>STEEL</b>   | Apa bila data sudah terisi dengan smuai cilck "Add to List" |                     |
| <b>The Tri</b> | The complete of the complete the                            |                     |
|                | $\sim$<br>and the project<br>- 1                            |                     |
|                |                                                             |                     |
| ۰              |                                                             | <b>START OF SEC</b> |

*Gambar 4 Kriteria Video Tutorial* 

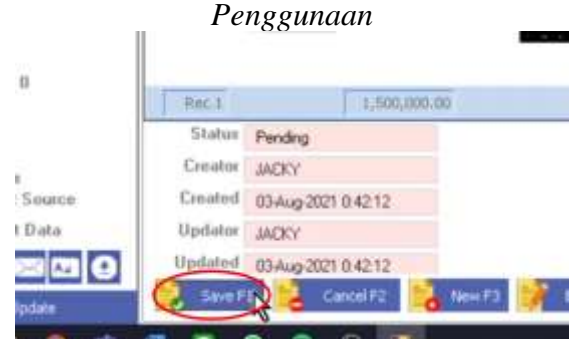

*Gambar 5 Kriteria Video Tutorial Penggunaan*

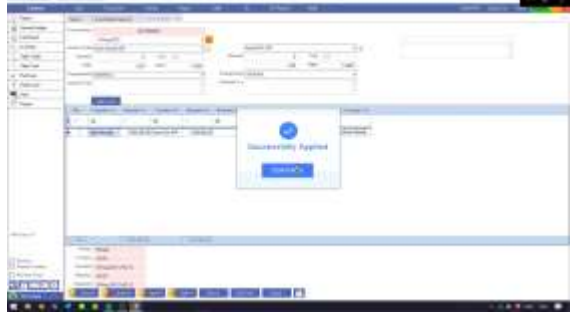

## *Gambar 6 Kriteria Video Tutorial Penggunaan*

Pada gambar 1 sampai dengan 6 penulis membuat perancangan beberapa video. Pada tahap ini, penulis membuat video tutorial penggunaan yang terdapat di dalam aplikasi akuntansi milik *Homan System*. Dimulai dari menu *Cash Bank, Item List, Customer List. Chart Of Account, Open-Closing* dan lain-lainnya.

Setelah penulis sudah menentukan kriteria yang akan dibuat untuk video tutorial berdasarkan gambar diatas, penulis juga akan menentukan format yang akan dihasilkan dari video tutorial adalah berupa .mp4.

## **Tahapan Pelaksanaan**

Setelah penulis telah selesai dalam merancang video tutorial pada sebelumnya. Pada tahap ini penulis akan mulai untuk melakukan tahap *editing*. Setelah penulis telah selesai dalam melakukan *editing* penulis akan melakukan *developmental testing* kepada dosen pembimbing dan mitra untuk memberikan saran atau penilaian pada video tutorial yang sudah dibuat pada sebelumnya.

# *Develop*

Pada tahap ini dilakukan pembuatan media yang merupakan realisasi dari apa yang tercantum dalam pembuatan naskah. Pembuatan video tutorial penggunaan aplikasi akuntansi dilakukan dengan merekam layar mengunakan aplikasi OBS Studio yang kemudian akan dilakukan *editing* video dengan menggunakan aplikasi *Adobe Premiere Pro 2020* sebagai berikut:

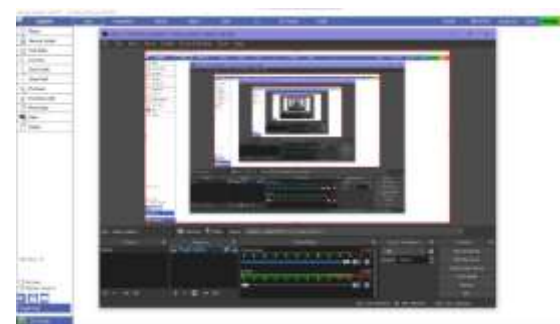

*Gambar 7 Proses rekam layar menggunakan OBS Studio*

Pada gambar 7, adalah tahap dimana pembuatan video tutorial adalah dengan merekam layar menggunakan *OBS Studio*. Disini penulis akan melakukan tutorial cara penggunaan dari setiap menu yang ingin dibuat. Setelah penulis telah selesai melakukan rekaman layar, tahap selanjutnya adalah melakukan editing video menggunakan *Adobe Premiere Pro 2020* sebagai berikut :

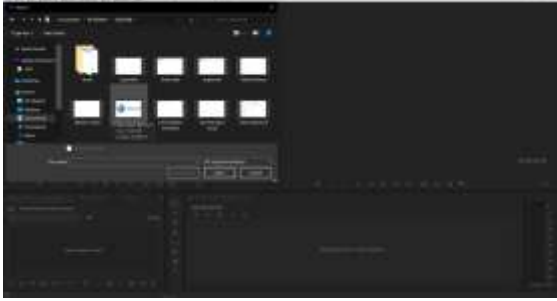

*Gambar 8 Mengimport video pada Adobe Premiere Pro 2020*

Pada gambar 8 penulis melakukan *import* video yang sudah direkam pada tahap sebelumnya kedalam *Adobe Premiere Pro 2020* untuk memulai tahapan *editing*.

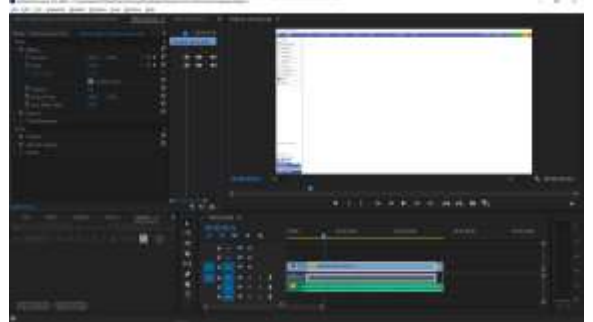

*Gambar 9 Menggabung video dan audio ke dalam Adobe Premiere Pro 2020*

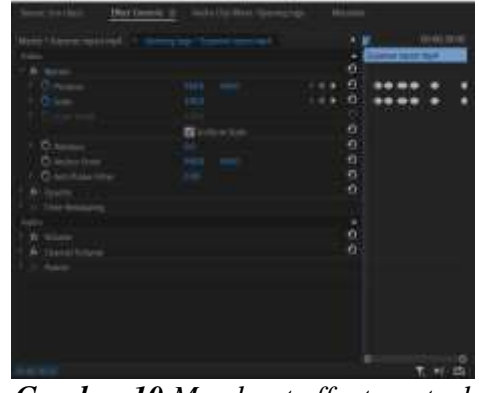

*Gambar 10 Membuat effect control dengan menggunakan position dan scale*

Pada gambar 9 dan 10 penulis memulai *editing* dengan mengabungkan video dan audio ke dalam *timeline panel*. Ketika video dan audio sudah digabung, selanjutnya penulis akan melakukan *motion tracking* pada detik tertentu untuk menghasilkan video yang *zoom in* dan *zoom* out ke menu yang dituju. Fungsi *motion tracking* disini adalah proses dari perekaman gerakan dan pengartian gerakan.

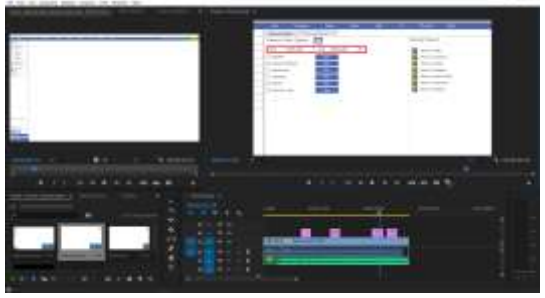

*Gambar 11 Menambah shape pada video menggunakan Adobe Premiere Pro 2020*

Pada gambar 11 penulis menambah *shape* sebagai sebuah tanda untuk dilakukan selanjutnya oleh para penonton. Ketika selesai menambahkan *shape* maka penulis akan melanjutkannya ke tahap selanjutnya.

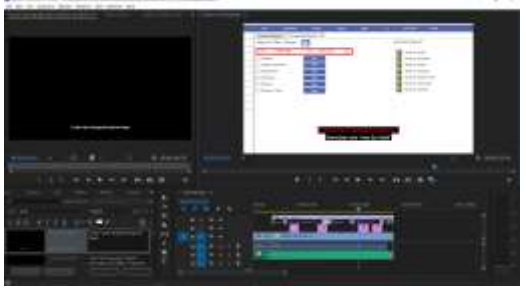

*Gambar 12 Menambah tulisan seperti subtitle pada video menggunakan Adobe Premiere Pro 2020*

Pada gambar 12 adalah tahap terakhir penulis yaitu dengan menambahkan tulisan seperti *subtitle* dibagian bawah untuk memberi tahu langkah-langkah dari tiap video tutorial yang dibuat oleh penulis. Setelah penulis telah selesai dalam tahap *editing*. Selanjutnya penulis akan memperlihatkan hasil *editing* video tutorial yang dibuat kepada mitra untuk mendapatkan penilaian dan saran perbaikan. Selanjutnya apabila ada kurang maka akan direvisi sesuai dengan saran yang telah diberikan.

#### **Pembahasan Implementasi luaran**

Pembuatan video tutorial penggunaan diawali dengan perancangan masing video yang dibuat sesuai dengan kebutuhan mitra. Setelah video tutorial selesai dibuat, penulis dan mitra akan melakukan implementasi video tutorial ke dalam *YouTube*.

### **Proses Implementasi Luaran**

Pada tahap ini penulis dan mitra akan melakukan implementasi video tutorial penggunaan aplikasi akuntansi yang dikembangkan oleh *Homan System Enterprise Resource Planning.* Pada tahap ini, mitra akan mengunggah video tutorial yang sudah di *export* ke dalam format file .MP4 dengan ukuran 1920x1080pt ke dalam *YouTube*.

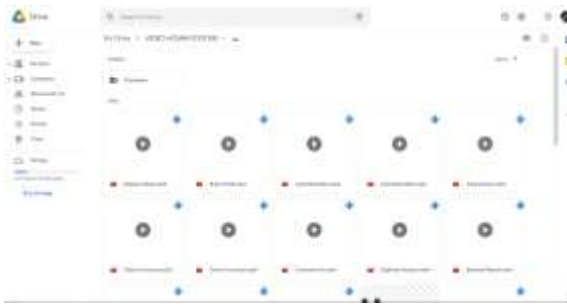

*Gambar 13 Hasil implementasi video tutorial kedalam Google Drive*

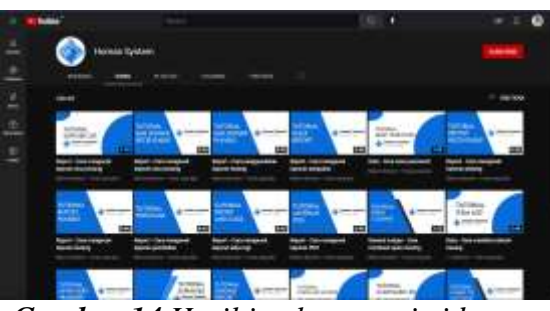

*Gambar 14 Hasil implementasi video tutorial kedalam YouTube*

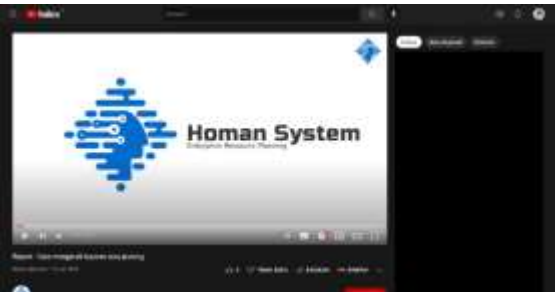

*Gambar 15 Hasil implementasi video tutorial kedalam YouTube* **Kondisi Setelah Implementasi**

Setelah melakukan implementasi secara baik oleh *Homan System*, luaran video tutorial ini sesuai dengan kebutuhan dan keinginan dari pihak *Homan System* dan memberikan solusi pada masalah yang dihadapi oleh *Homan System.* Setelah melakukan implementasi pihak *Homan System* dapat menyebarkan link video tutorial kepada pelanggannya. Pihak *Homan System* juga dapat menjalankan proses bisnis dengan lancar tanpa harus melalui *monitoring* secara manual lagi.

#### **Simpulan**

Kesimpulan yang dapat diambil dari kegiatan pengabdian kepada masyarakat video tutorial penggunaan aplikasi akuntansi *Homan System Enterprise Resource Planning* antara lain:

- 1. Penulis mengambil proyek video tutorial penggunaan aplikasi akuntansi di *Homan System Enterprise Resource Planning* sebagai pelaksanaan pengabdian kepada masyarakat.
- 2. Sebagai salah satu kewajiban untuk menyelesaikan kuliah kerja praktek di Universitas Internasional Batam.
- 3. Tujuan pengabdian kepada masyarakat ialah untuk membantu menyelesaikan

permasalahan yang sedang dihadapi oleh mitra di *Homan System Enterprise Resource Planning.*

- 4. Pembuatan video tutorial penggunaan aplikasi akuntansi ini menggunakan metode ADDIE (*Analyze, Design, Develop, Implement, Evaluate).*
- 5. Hasil dari proyek video tutorial penggunaan aplikasi akuntansi *Homan System Enterprise Resource Planning* ini sesuai dengan kebutuhan dan keinginan pihak mitra dan memberikan solusi pada masalah yang dihadapi oleh mitra sendiri.

Adapun beberapa saran yang penulis berikan kepada pihak mitra, yaitu sebagai berikut:

1. Dengan adanya implementasi hasil luaran berupa video tutorial penggunaan aplikasi akuntansi, *Homan System* diharapkan dapat meminimalisirkan menggunakan *monitoring* secara manual.

# **Daftar Pustaka**

- Adisasongko, N. (2019). Pemanfaatan Media Video Tutorial Sebagai Alternatif Pembelajaran di Masa Pandemi pada Peserta Didik Kompetensi Keahlian TKR SMK. *Prosiding Seminar Nasional Pascasarjana UNNES*, *2019*, 829– 834.
- Fitriyah, D. (2021). Pengembangan Video Tutorial Praktikum Kimia Umum Berbasis Kehidupan Sehari-Hari Di Masa Covid-19. *TANJAK: Journal of Education and Teaching*, *2*(1), 63–69. https://doi.org/10.35961/tanjak.v2i1.2 41

Husein, H., & Batubara, D. S. (2020). Penggunaan Video Tutorial Untuk Mendukung Pembelajaran Daring Di Masa Pandemi Virus Corona. *Muallimuna : Jurnal Madrasah Ibtidaiyah*, *5*(2), 21. https://doi.org/10.31602/muallimuna. v5i2.2950

- Nasir, A. R., & Bargstädt, H. J. (2017). An Approach to Develop Video Tutorials for Construction Tasks. *Procedia Engineering*, *196*(June), 1088–1097. https://doi.org/10.1016/j.proeng.2017. 08.066
- Qorib, A., & Zaniyati, H. S. (2021). Penggunaan Open Broadcast Software Studio Dalam Mendesain Video Pembelajaran Era Pandemi. *SYAIKHUNA: Jurnal Pendidikan Dan Pranata Islam STAI Syichona Moh. Cholil Bangkalan*, *12*(1), 87– 98.
- Riyanto, A., & Yunani, E. (2020). the Effectiveness of Video As a Tutorial Learning Media in Muhadhoroh Subject. *Akademika*, *9*(02), 73–80. https://doi.org/10.34005/akademika.v 9i02.1088
- SULONG, A. S., ADNAN, A., UMAR, R. Z. R., SAMUEL, S., MOHD, N., SHAFFIAR, ANI, M. H., & HAMID, M. (2019). *ORIGINAL ARTICLE MANUAL HANDBOOK VERSUS VIDEO TUTORIAL : COMPARISON OF THE EFFECTIVENESS BETWEEN MANUAL HANDBOOK AND VIDEO TUTORIAL OF*. *4*(1), 52–57.
- Wahyuni, M., Hidayat, A., Zulhendri, Z., & Gistituati, N. (2021). Video Tutorials on Education Statistics Course Assisted with Screencastify: Validity and Feasibility. *Journal of Education Technology*, *5*(1), 86. https://doi.org/10.23887/jet.v5i1.3363 0
- Zaini, M. S., & Nugraha, J. (2020). Pengembangan Media Pembelajaran Multimedia Interaktif Berbasis Adobe Premiere Pro Pada Kompetensi Dasar Mengelola Kegiatan Humas Kelas XI Administrasi Perkantoran di SMK Negeri 2 Buduran Sidoarjo. *Jurnal Pendidikan Administrasi Perkantoran (JPAP)*, *9*(2), 349–361. https://journal.unesa.ac.id/index.php/j pap/article/view/10136
- 1014 Prosiding National Conference for Community Service Project (NaCosPro) http://journal.uib.ac.id/index.php/nacospro